## **LALAWLIBRARY**

### **LexisNexis Digital Library Access**

Login assistance: Circulation Desk Search assistance: Reference Desk <u>circulation@lalawlibrary.org</u> or 213-785-2529. <u>reference@lalawlibrary.org</u> or 213-785-2513

### What You Can Access in LexisNexis Digital Library

LexisNexis Digital Library allows registered LA Law Library card holders to check out eBook copies of material that LA Law Library subscribes to, such as practice guides, codes, treatises for all 50 states, and federal law. Available titles include:

- California Forms of Pleading & Practice Annotated
- California Points and Authorities
- California Legal Forms: Transaction Guide
- Matthew Bender Practice Guides

#### Checkouts and Renewals

Loan period: 7 days

Max. # items to be checked out: 7

Max. # of renewals: 2

### **Library Card Access**

- Accessing LexisNexis Digital when away from LA Law Library
- Accessing LexisNexis Digital using own equipment and LA Law Library wifi

Go to LA Law Library Digital Library page <a href="https://lexisdl.com/welcome/login/lalawlibrary">https://lexisdl.com/welcome/login/lalawlibrary</a>

- 1. Pull down the arrow in the **Select your library** box.
- 2. Select Library Card Access

Sign in

- 3. Enter your LA Law Library card #.
- 4. Click red **Sign In** box.

Sign in

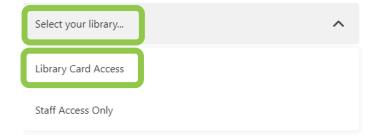

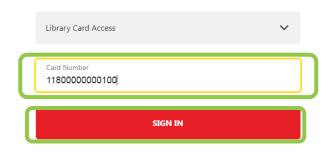

### Training Materials from LexisNexis Digital

https://www.lexisnexis.com/en-us/support/totg-digital-library/default.page

**Getting Started Guide** https://bit.ly/3t95k6y

eBook Reading Made Easy https://bit.ly/2Qn3r7F

**eBook Annotations** <a href="https://bit.ly/3a76zLZ">https://bit.ly/3a76zLZ</a>

# Accessing LexisNexis Digital – at an LA Law Library location using public computers

### **Guest Access**

- 1. Log on to a public computer.
- 2. Click Legal Research Databases
- 3. Choose **LexisNexis Digital Library** icon
- 4. Click Sign in a Guest

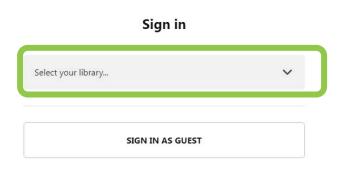

### What's the difference between Guest and Library Card Access?

### Guest Access – Available onsite at LA Law Library

- Browse any LexisNexis Digital title regardless if it is checked out or viewed by another patron.
- Keep your place even if you close the browser.
- Erase your place, notes and history if you log out of LexisNexis Digital or if your computer session ends.
  - o Search session disappears if you log off LA Law Library computer.

### **Library Card Access**

- Session is unique to your library account.
- Save your Search History, Notes and Annotations.
- Maintain a list of the eBooks you have viewed/checked out.
- Place holds.
- Return eBooks and check out others.
- Access only available materials. If another patron has the eBook checked out, is viewing it or it is on hold, it won't be available to view.

### LexisNexis Digital App: Access on Your Mobile Device

Just download the app on your phone or tablet to access your trusted LexisNexis $^{\circ}$  treatises, deskbooks, practice guides and more.

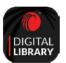

- $\textbf{1.} \quad \text{Download the LexisNexis Digital Library app from the Google Play}^{\text{\tiny TM}} \, \text{store or the Apple}^{\$} \, \text{App Store}.$
- 2. Open the app.
- 3. Enter your library code.
- 4. Enter your digital library ID and password to sign in.

To activate the mobile app, use library code: LALAWLIBRARY